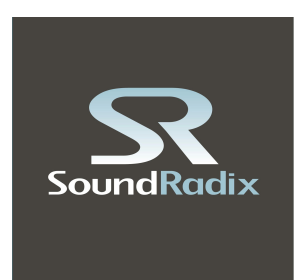

# **MUTEOMATIC**

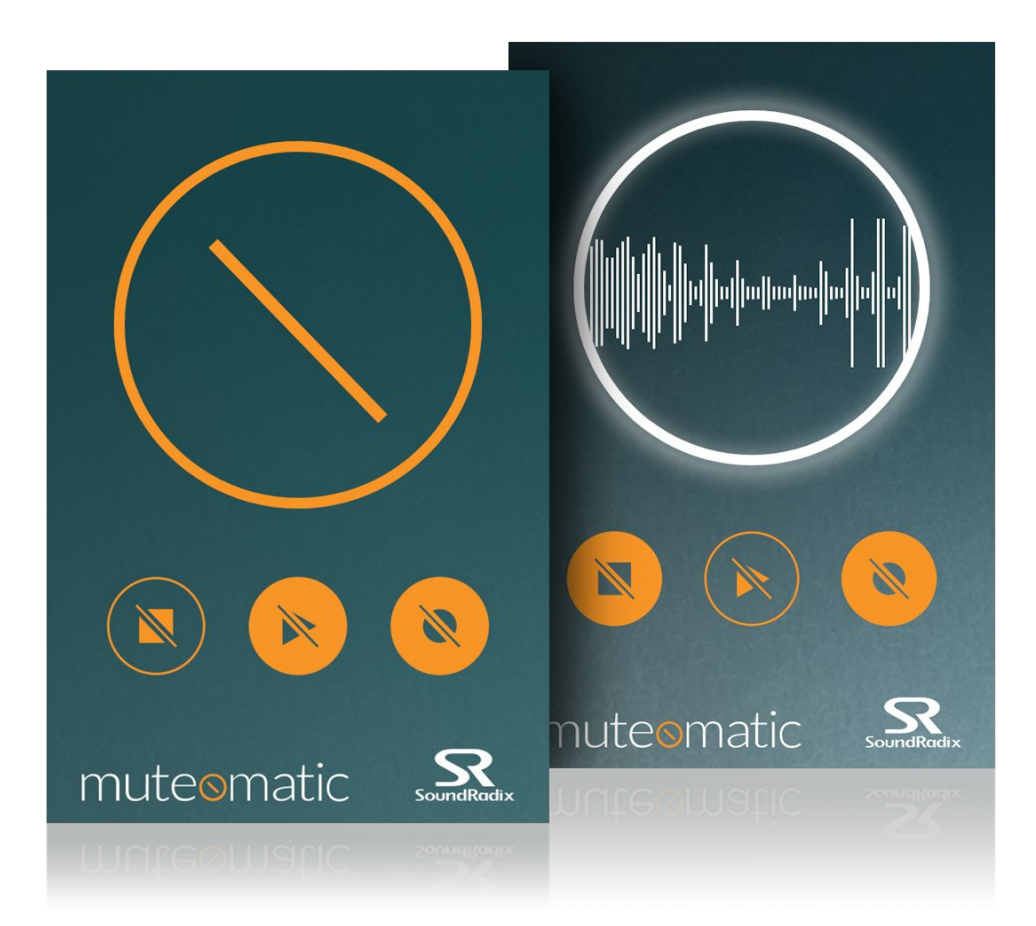

## **USER MANUAL**

## **OVERVIEW**

**MUTEOMATIC**is an elegant and simple plug-in that automates the activation of a talkback or listen microphone channel according to your DAW's transport state and boldly displays the channel's activation status.

Did you ever find yourself talking to the band in the studio excitedly, only to realize that you've spoken to yourself for the last few minutes, because you'd forgotten to press the talkback button? Or did you ever have to put out a fire started by a client who had commented on a talent's attitude while the talkback mic had been unwittingly left open?

#### Enter **MUTEOMATIC**.

**MUTEOMATIC**will automatically mute the talkback or listen mic channels according to your DAW's transport state, opening the mic automatically when the DAW stops and muting it back when the DAW is in playback or recording mode, all while clearly displaying when the mic is open or muted, so you won't find yourself in awkward positions or have to play fireman again.

In addition, **MUTEOMATIC**can be used to automatically mute long effect tails or a monitor's vocal effects when the DAW is no longer playing, clearing the air for intelligible conversation.

## **FEATURES**

- Auto-mute of a talkback or listen mic channel according to the DAW's transport state
- $\bullet$  Elegant and clear design boldly displays the talkback state
- Automatically mute long effect tails or monitor effects when DAW is paused
- One-click temporary interrupt mode
- Compatible with most major DAW's on Mac & PC
- Available in 32- and 64-bit AAX, RTAS, VST2/3 and Audio Unit Formats ● Free!

\* Separate record state only with VST and supporting hosts.

## **COMPATIBILITY**

#### Minimum Requirements

**MAC**: Mac OS X 10.6.x or higher with AAX, RTAS, VST or AU compatible host. **WINDOWS**: Microsoft Windows Vista/7 or higher with AAX, RTAS or VST compatible host.

## **INSTALLATION**

**MAC**: Download and run **Muteomatic-Installer.pkg**. Follow the installer's instructions. **PC**: Download and run **Muteomatic-Installer.exe**. Follow the installer's instructions.

## **USING MUTEOMATIC**

#### **TALKBACK MIC SETUP**

- 1. Create a new AUX or BUS channel, set its output to your cuemix monitor and set your talkback mic as its input.
- 2. Insert Muteomatic in the last effect insert slot. Add any additional effects such as gate, compressor or limiter before Muteomatic.
- 3. Set Muteomatic's Stop button to pass-through and the Play button to mute.

*That'sit! You're now Muteomated!*

#### **EFFECT TAIL CUTTER SETUP**

Some hosts (e.g. Pro Tools) continue to process effect plug-ins while stopped. You can use Muteomatic to cut a track when transport is stopped to avoid delay feedbacks or reverb tails.

- 1. Insert Muteomatic on the desired track.
- 2. Set the Stop button to mute and the Play button to pass-through.

## **STATE CIRCLE**

Muteomatic lets you to easily distinguish its current state by looking at the state circle.

**MUTE:**The state circle is a static toggle button.

**PASS-THRU:** The state circle is WHITE and shows the channel's real-time waveform.

**NO AUDIO INPUT:** When no audio input is sent by host, this message may appear within the state circle.

**PUSH-TO-TALK / PUSH-TO-MUTE:**In any state, clicking on the state circle engages the opposite state, allowing you to easily talk when the track is muted or to mute when the track is on.

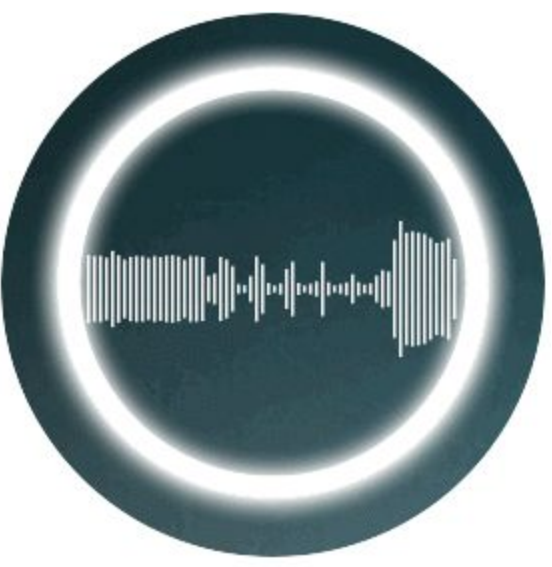

#### **STOP BUTTON**

When toggled (filled with orange), Muteomatic will CUT/MUTE that track once transport is **stopped**.

## **PLAY BUTTON**

When toggled (filled with orange), Muteomatic will CUT/MUTE that track once transport is **playing**.

### **REC BUTTON**

When toggled (filled with orange), Muteomatic will CUT/MUTE that track once transport is **recording**\*.

\* In case the host and/or plug-in format don't support reporting record state, the record button will be grayed out; *recording state will behave as playback.*

## **FAQ**

#### **Why is the recording button grayed out on my host?**

Muteomatic utilizes information provided by the DAW to the plug-in. VST is the only plug-in format which currently supports receiving reports for the recording state from the DAW; and even with VST, some DAW's don't report the recording state. We'll do our best to qualify and support additional hosts and formats where possible.

## **ACKNOWLEDGEMENTS**

Muteomatic uses the following libraries:

● JUCE [-](http://juce.com/) [http://juce.com](http://juce.com/)

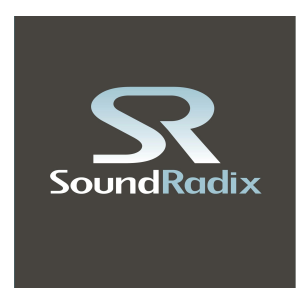

©2015 Sound Radix, Ltd. All Rights Reserved. [www.soundradix.com](http://www.soundradix.com/) Technical Support: [support@soundradix.com](mailto:support@soundradix.com)